## **Текстовая инструкция по апробации работы в Библиотеке «ЭПОС»**

**1. Тема:** «Знакомство с опцией «Добавить материал». Добавление дидактического материала «Видео».

**2. Цель:** знакомство с функциональными и техническими возможностями опции «Добавить материал». Знакомство с функциональными и техническими вохзможностями дидактического материала «Видео».

**3. Целевая аудитория** – педагоги общеобразовательных организаций Пермского края.

## **4. Содержание:**

- 1) функциональные и технические возможности опции «Добавить материал»;
- 2) функциональные и технические возможности дидактического материала «Видео».

## *4.1. Функциональные и технические возможности опции «Добавить материал».*

С целью наполнения библиотеки электронными образовательными материалами (ЭОМ) и дальнейшего их использования в учебном процессе, нужно воспользоваться опцией **«Добавить материал».** Эта опция позволяет создавать или загружать разные материалы в библиотеку, которые впоследствии можно использовать неограниченное количество раз. Такими материалами служат тексты, изображения, видео, аудио, электронные приложения, сценарии уроков, электронные образовательные пособия и файлы различных форматов.

Для добавления материала в [Библиотеку ЭПОС](https://uchebnik.mos.ru/help/stats/entrance) необходимо выполнить следующие действия:

1. Перейти в раздел «Библиотека» и нажать на кнопку **«Добавить материал»** в верхней части верхнего горизонтального меню (рис. 1).

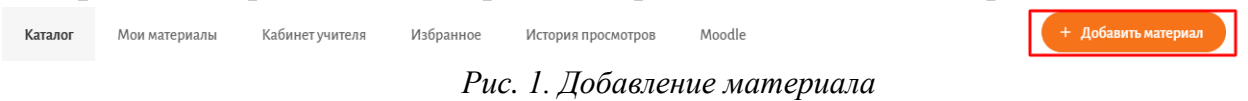

2. Выбрать тип добавляемого материала в выпадающем меню (рис. 2).

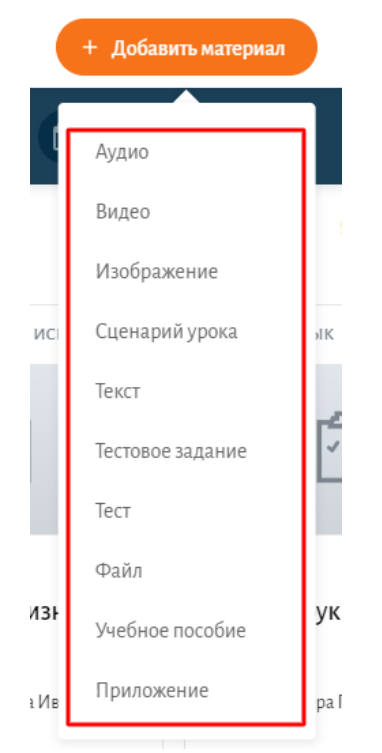

*Рис. 2. Меню добавления материала*

## *4.2. Функциональные и технические возможности дидактического материала «Видео».*

Для добавления видео в Библиотеку ЭПОС необходимо выполнить следующие действия:

1. Нажать на кнопку **«Добавить материал»** в правой верхней части страницы (рис. 3) и выбрать пункт меню **Видео** в выпадающем списке выбора материалов.

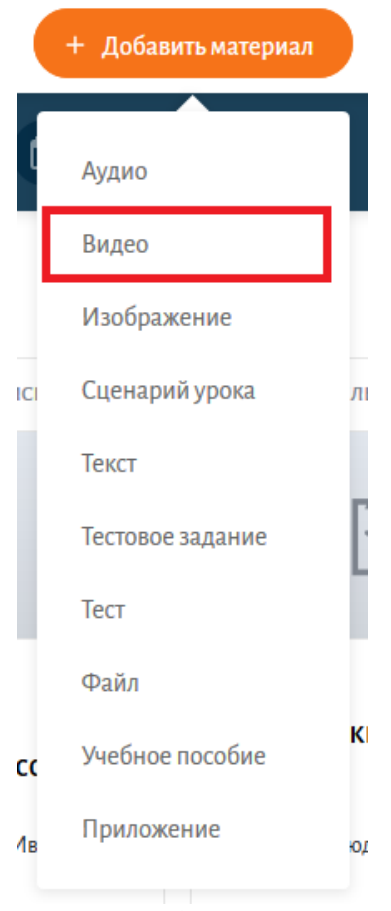

*Рис. 3. Добавление материала*

2. На странице «Добавление видео» (рис. 4) нажать на кнопку **«Загрузить видео»**.

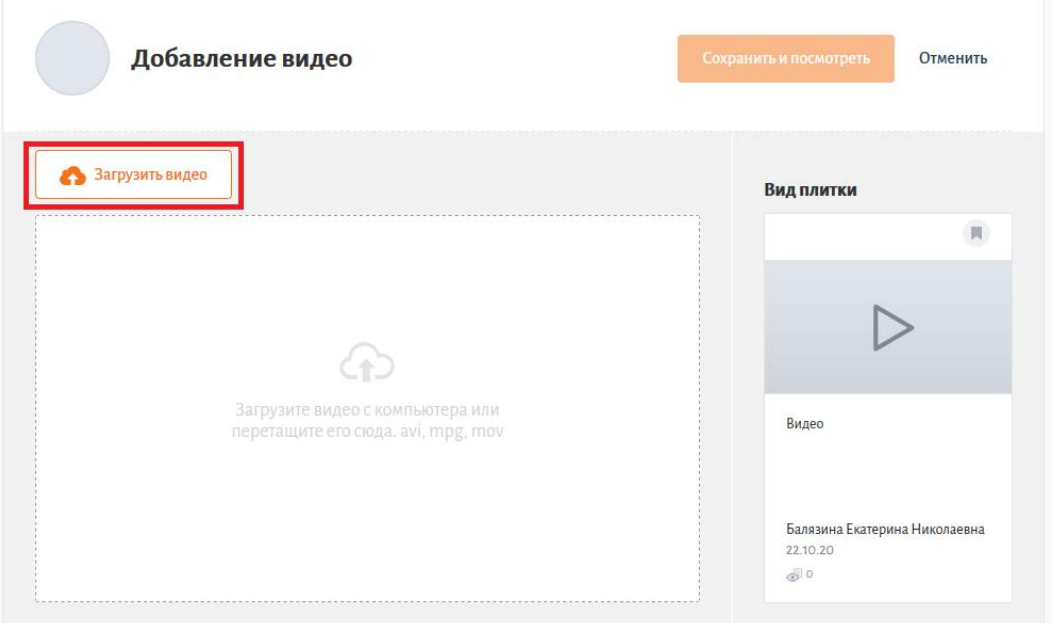

*Рис. 4. Загрузка видео*

3. Выбрать нужный для загрузки файл (рис. 5), соответствующий техническим требованиям, предъявляемым к Видеоматериалу: допустимые

форматы: MP4, AVI, MOV, WMV, MPG; размер одного файла – не более 500 Mb; длительность видеозаписи– не более 3-7 минут; технические характеристики материала: разрешение не менее 480р, скоростью воспроизведения не менее 24 кадров в секунду (рис. 6); на видео отсутствуют водяные знаки и посторонние надписи (за исключением логотипов телевизионных каналов и образовательных проектов).

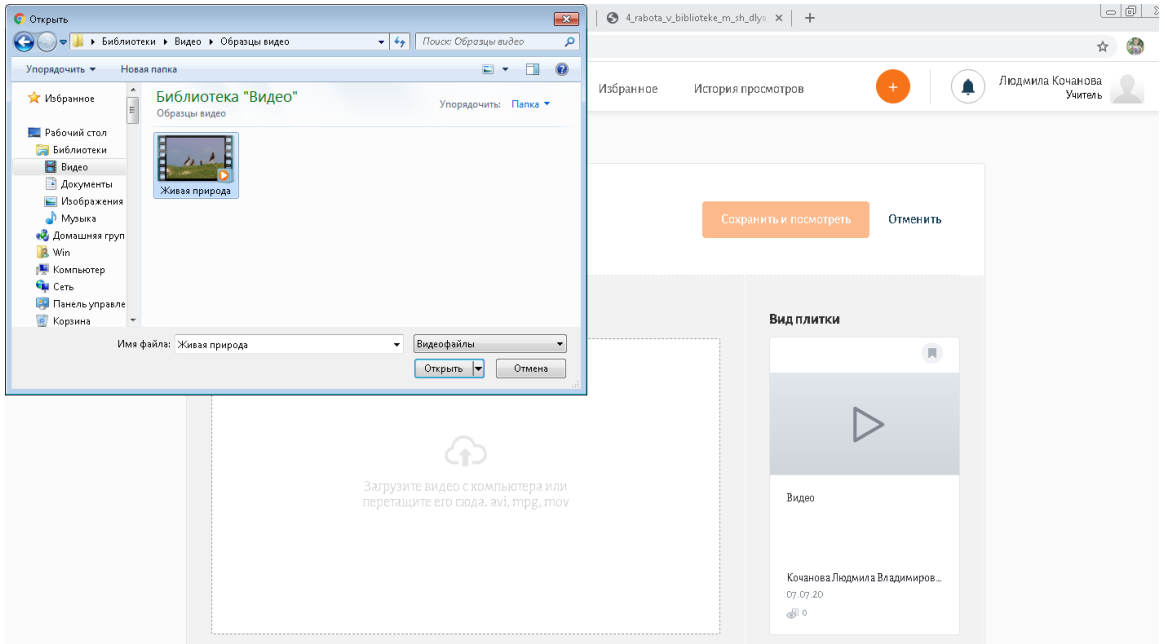

*Рис. 5. Окно загрузки для выбора файла*

| <b><i>CONTRACTOR COMPANY</i></b> |                                                                             |                  |              | $4 +$<br>Поиск: Радиоактивность<br>٠ |                                                                     |                                      |                            |
|----------------------------------|-----------------------------------------------------------------------------|------------------|--------------|--------------------------------------|---------------------------------------------------------------------|--------------------------------------|----------------------------|
|                                  |                                                                             | <u>— 0</u>       | $\mathbf{x}$ |                                      | Общий доступ ▼<br>Электронная почта                                 | g==<br>Новая папка                   |                            |
|                                  | Поиск: Радиоактивность<br>$\mathbf{v}$ $\mathbf{t_1}$                       |                  | α            |                                      | Имя                                                                 | Дата изменения                       | <b>Тип</b>                 |
|                                  | Общий доступ ▼<br>Электронная почта<br>Новая папка                          | $\Omega$<br>88 ▼ |              |                                      | 回6<br>В. Альфа, бета, гамма распад - Радиоакти                      | 03.07.2020 17:37<br>03.07.2020 17:10 | Документ Мі<br>Видео (МР4) |
|                                  | Имя<br>Дата изменения                                                       | Тип              |              |                                      | • Свойства: Альфа, бета, гамма распад - Радиоактивност   23         |                                      | loкумент Mi                |
|                                  | ■6<br>03.07.2020 17:37                                                      | Документ Micr    |              |                                      | Общие Безопасность Подробно Предыдущие версии                       |                                      | окумент Mi<br>идео (МР4)   |
|                                  | <mark>Е)</mark> Альфа, бета, гамма распад - Радиоакти<br>03.07.2020 17:10   | Видео (МР4)      |              |                                      | Значение<br>Свойство                                                |                                      |                            |
|                                  | • Атом Альфа, бета, гамма распад - Радиоактивность и период полураспада -   |                  |              |                                      | <b>INUMITION QUITE</b><br>Видео                                     |                                      |                            |
|                                  | Пери ЕГЭ Физика - Николай Ньютон<br>Тип элемента: Видео (МР4)<br>æ)<br>Физи |                  |              |                                      | 00:05:14<br>Продолжительность<br>1280<br>Ширина кадра               |                                      |                            |
|                                  | Размер: 53.8 МБ<br>Продолжительность: 00:05:14                              |                  |              |                                      | 720<br>Высота кадра<br>Скорость передачи данных 1307 кбит в сек.    |                                      |                            |
|                                  |                                                                             |                  |              |                                      | 1435 кбит в сек<br>Общая скорость потока                            |                                      |                            |
|                                  |                                                                             |                  |              |                                      | Частота кадров<br>29 кадров в сек<br>Аудио                          |                                      |                            |
|                                  |                                                                             |                  |              |                                      | 128 кбит в сек<br>Скорость потока                                   |                                      |                            |
|                                  |                                                                             |                  |              |                                      | Каналы, количество<br>2 (crepeo)<br>Частота дискретизации<br>44 кГц |                                      |                            |
|                                  |                                                                             |                  |              |                                      | <b>Носитель</b>                                                     |                                      |                            |
|                                  |                                                                             |                  |              | Ради                                 | Участвующие исполнители<br>Гoд.                                     |                                      |                            |
|                                  |                                                                             |                  |              | <b>GEORGIA</b>                       | Жанр                                                                |                                      |                            |
|                                  |                                                                             |                  |              |                                      | Источник                                                            |                                      |                            |
|                                  |                                                                             |                  |              |                                      | Удаление свойств и личной информации                                |                                      |                            |
|                                  |                                                                             |                  |              |                                      |                                                                     |                                      |                            |
|                                  | m.                                                                          |                  |              | Дл<br>naxoe                          | nk.                                                                 | Отмена<br>Применить                  |                            |

*Рис. 6. Просмотр параметров видеофайла*

4. Заполнить все необходимые параметры (рис. 7) и сохранить материал.

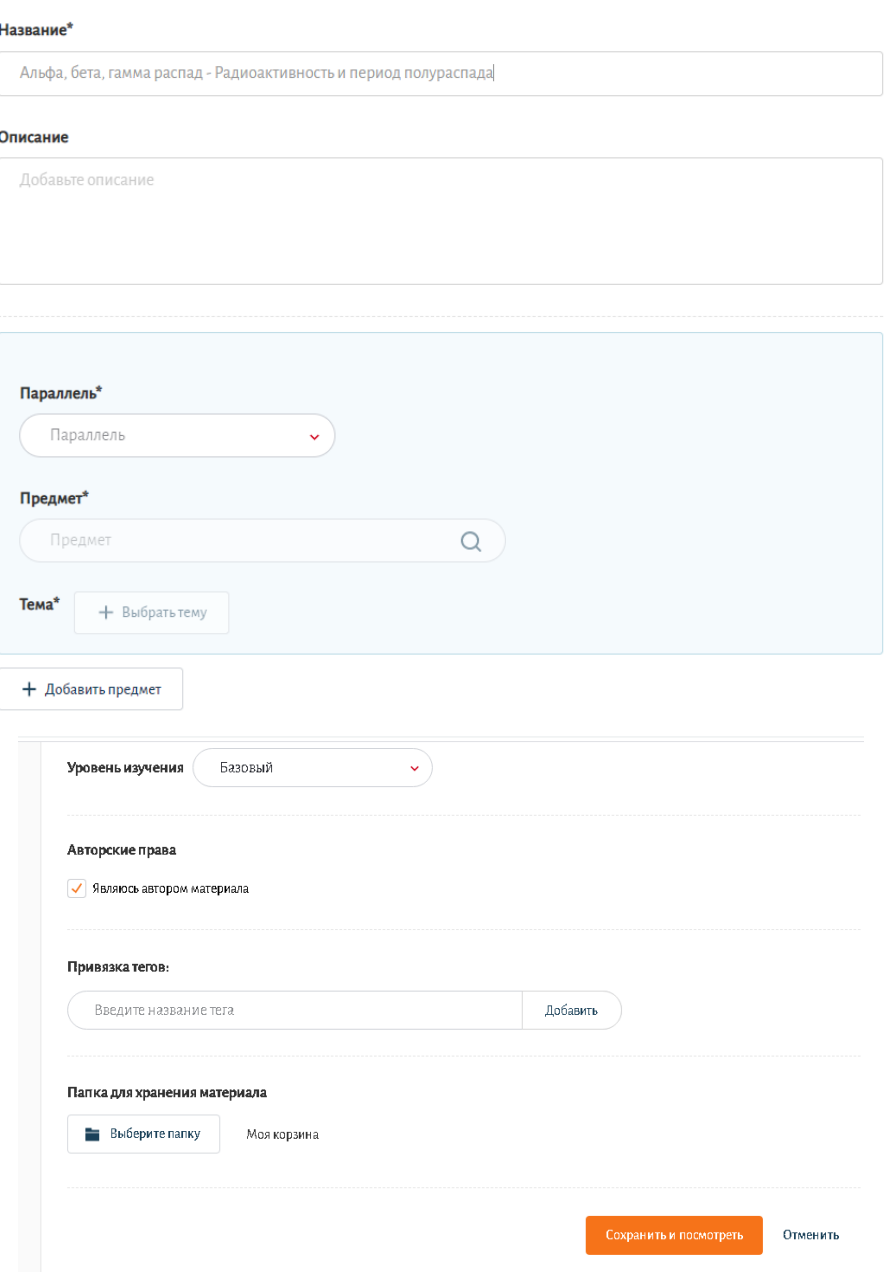

*Рис. 7. Заполнение информации о материале*

В случае добавления заимствованного материала необходимо снять отметку об авторстве и указать автора материала и ссылку на источник (рис. 8).

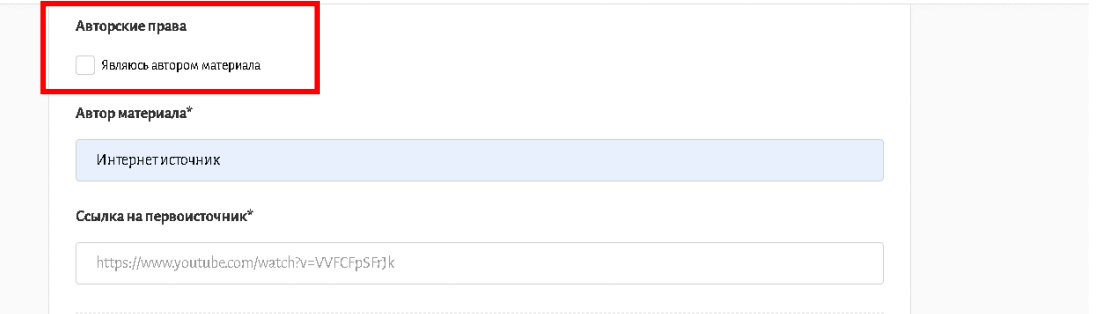

*Рис. 8. Заполнение информации об авторе материала*